# **The best ways to make money online**

First I want to welcome you to this report about the ways I make money online. You can use this report to start up your own online business to make money. Throughout the last couple of years I have tried a lot of different ways to make money online and in this report you will find the tactics I use to have a decent income (between 3000 and 5000 dollars each month with affiliate marketing). If you try to find a way to get rich doing nothing, stop reading, because there is no such way. If you use these tactics you will make money online, and there are passive ways to do so, but first you have to put in time and effort to make it possible.

This report is totally free and I do not need anything in return. I just hope you can use it to start your own successful online business and make money online. I am Conrad, a Dutch online marketer. My English is not perfect so please pardon me for my English misspellings. If you have any problems, do not understand parts or just want to let me know what you think about the report you can contact me at my personal email: conradmarketing@hotmail.com.

### **For who is this report useful?**

This report can be useful for anyone who wants to make money online. People who have no experience at all with affiliate marketing can just follow these simple steps to set up their online business. If you already have a lot of affiliate experience you will probably know the most of it, but I think you will read some things you can use in your campaigns.

## **How much can I make with affiliate marketing?**

Theoretically the possibilities are unlimited, most of all it depends on which tactics you use and how much time you put in to it. As you see I can make a decent income, between 3000 and 5000 dollars each month and this income is only from my affiliate activities.

## **What ways/tactics of affiliate marketing will I find in this report?**

This report will inform you about the way I make money online and if you follow these steps you will as well. I will explain how you can:

Make money with Niche Website marketing (yes I will explain the total Google Sniper method, so you do not need to buy it. Just follow the simple steps.)

As you see this is the Niche website marketing tactic. I have been using this method successful for some time and with this report you can implement it as well. The best way to read this document is on your computer so you can follow everything I do as well.

# **Let's start with making money!!**

Enjoy making your own online business and always keep your goal in mind (to have enough money to stop working for others and only for yourself!)

# **1. Make money with niche websites (Google Sniper method)**

This is possibly the best way to make a passive income and when you have started you can just repeat the process over and over again to make more and more money. The basic of this method is to make really simple websites (you do not need any technical experience, I will take you step by step, so you can just copy and paste the method). The websites promote one product from someone else, so you do not need your own products. You will make money by forwarding costumers to the sellers website and when someone buys the product you will get a nice commission (can go up to over €100 per sale).

Every website you build will take a couple of hours, but when a website is ready it almost does not cost any more time. The websites will each make a couple of dollars a day. So let say you have 30 websites and they all make \$3 dollars each day this means you will make around \$2700 each month. Think about it when you will go on and make 100 websites…..

#### Simple steps you have to do to make a niche website

You can just follow the next steps to make your own niche site and start making money. Just do every step exactly like I tell you and you will make money. This method is almost free; you will only need a hosting and domain name (will explain it later on)

#### Step 1. Make a free account at Clickbank

At Clickbank you will find the products you can promote (by promoting the products you will make money). If you do not yet have a free account [at Paypro](http://www.paypro.nl/?u=12544) (in Ameri[ca Clickbank](http://wallie85.reseller.hop.clickbank.net)) this is the first step. Note: Please do so immediately. I'll tell you why I say this: The biggest mistake affiliates make is that they never make that first step and jump from one internet marketing course to another without ever seeing any results because they do not apply the basic steps. Sound familiar? ;-( So if you do not have a Paypro [account,](http://www.paypro.nl/?u=12544) make it quickly and then go on reading. Here is the link to [Paypro:](http://www.paypro.nl/?u=12544)

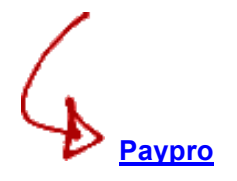

If you want to go on in America go to **[Clickbank, click here.](http://wallie85.reseller.hop.clickbank.net)**

#### How do I find the right products to promote?

When you have made your account at Clickbank you will find one part that says "Marketplace". Here you can find products in two ways. You can look by searching with a keyword, so let's say you want to promote a diet solution: just type diet and you will see diet products. You can also look on the left site of the page and search in categories. If you are looking for a diet product you search in "Health & Fitness". To find the best products you can sort the products. I would recommend to sort by popularity. The top products you see have a great conversion.

#### Step 2. Make a Hostgator account

You will need a [Hostgator a](http://secure.hostgator.com/~affiliat/cgi-bin/affiliates/clickthru.cgi?id=adminscw)ccount: this is your own hosting account where you can store UNLIMITED url's, blogs and sites. I definitely recommend HostGator because they provide the best service and value for your money. They have a 24/7 live support chat service and can help you with almost every problem. Go t[o Hostgator, c](http://secure.hostgator.com/~affiliat/cgi-bin/affiliates/clickthru.cgi?id=adminscw)lick view web hosting plans and choose Baby Plan, this is the cheapest plan and you can store unlimited url's. Beneath you find a quick link to make your own Hostgator account:

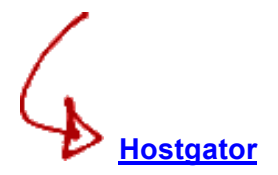

I really recommend you to do this right now so you can immediately continue with the next steps that I'm going to explain. It is the largest hosting company in the world and their products are great and service is fast.

#### Step 3. Find and register domain names

This third step is really important because it will make or brake your success… First I will explain to you why this step is so important and how you will find the right domain names. Secondly I will let you see how you can easily register your domains.

The domain names are really important because they bring you to the top of the Google search results. When you have a domain with exact words, lets say "dietsolution.com" it makes it really easy to appear at the top of Google with "Diet Solution". We first have to look for popular keywords.

#### How do I find great domain names with popular keywords?

You begin your quest in the Google keyword tool from [Google Adwords, click here.](https://adwords.google.com/o/Targeting/Explorer?ideaRequestType=KEYWORD_IDEAS&__u=7867122862&__c=7852232812&__u=7867122862&__c=7852232812&ideaRequestType=KEYWORD_IDEAS#search.none) First you put in a word you want to find results for, for example "diet". Next you need to set your location (you will find it right under the keyword box). If you promote products in the United States you set United states. As last action you have to set the keyword tool on exact search (you will find it on the left side of the page) and you can start looking for good keyword combination.

With the tool you can see exactly how many times each month people look for the keywords and how much competition a keyword has (the less the better). A good example is "3 day diet". There is almost no competition and in the United States exactly 27.100 people are looking for this keyword combination each month.

Note: Every combination from 1000 people or more can become a great new source of income. Do not think you will always make more money with combinations with the highest search value. Little competition and a good product to promote are also really important. A great example is "weight loss exercises". There is almost no competition and 2400 people exactly search this combination each month. You could easily promote an exercise program and make good money! Can you imagine that your website will appear in the first results of Google 2400 a month?

Indeed, that is exactly what we are teaching you right here!

#### How do I register the great domain names?

When you have found a good combination of keywords, lets say "weight loss exercises", it is time to check if the domain name is free and to register the domain name. I recommend to only look for combinations with .com, .net or .org (these will be better for the search/Google results).

To register the domain names I recommend you to do this a[t Godaddy](http://x.co/YB9T) because they provide the best service and value for your money (if you would rather have everything at one company, you can also register your domain names at [Hostgator\).](http://secure.hostgator.com/~affiliat/cgi-bin/affiliates/clickthru.cgi?id=adminscw) You can go to [Godaddy a](http://x.co/YB9T)nd easily look if a domain name is still available. Beneath you find a quick link to Godaddy to register domain names.

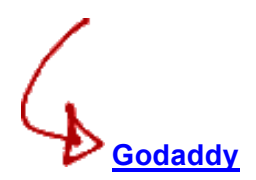

Note: It is a really small investment you have to make. A domain name will cost you only \$8.99 a year. You can easily appear at the top of Google and have your investment back in no time…

#### Step 4. Set up your website and make money!

Now you are all set up. You have your free Clickbank account, so you can promote products. You have your hosting account so you can store unlimited websites and you have a domain name.

I will tell you step by step what you have to do to set up your website. Make sure you do not miss a step.

#### Add your domain to Hostgator and install Wordpress the software to create your website

Login to Hostgator and go to "addon domains". Add a domain, for example weightlossexercises.com (it is not one of my domains, just an example). You will see the following. Put in the details and click "Add domain. Now your domain is added to Hostgator

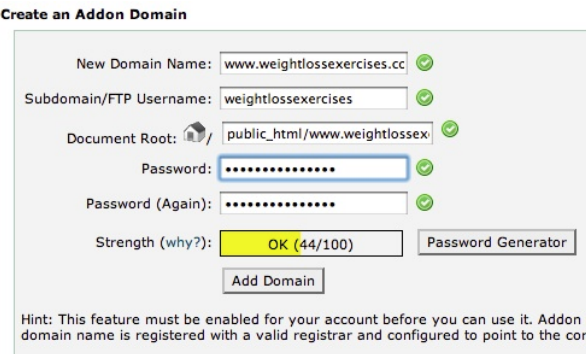

The next step is to install Wordpress. This is really easy because Hostgator has an easy install in the left menu for Wordpress. Click on the easy install button and next on continue. You will see a menu in which you can choose your domain. You will have to give an email address, blog title and name. Next click on install and Wordpress is installed on your domain.

dı<br>Ti

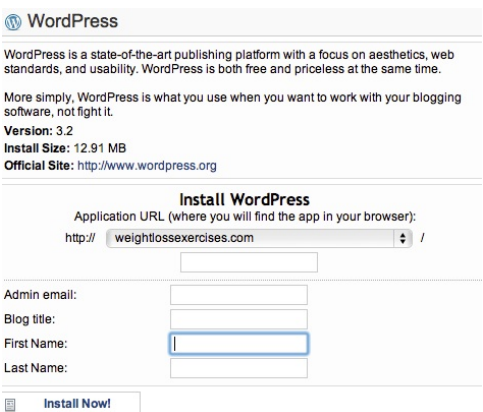

Ever thought it would be this easy to make a website?

You are all set up and you have your website. The only small thing you still have to do before your website is visible on the web is to forward your domain from Godaddy to Hostgator. First you need to look for your nameservers of Hostgator. You will find them in the left bottom of your admin panel of Hostgator. Then just follow the following steps and copy name server 1 and 2.

- 1. Log in to your GoDaddy.com account.
- 2. On the green actions bar, point to **Domains**, and then click **My Domains**.
- 3. In the **Domain Name** column, select the check box next to the domain you want to redirect, and then, on the toolbar, click **Nameservers**.
- 4. On the Set Nameservers page, select **Custom nameservers** if it isn't already selected.
- 5. In the **Nameserver 1** box, Name server 1 of Hostgator
- 6. In the **Nameserver 2** box, Name server 2 of Hostgator
- 7. Click **OK**. A box appears telling you that your changes have been submitted. Click **OK**.

Note: It can take up to 12 hours before your domain is forwarded.

#### Set up your website and make a new source of income!!

Your website is installed and you will find your login details in the email account you used to install Wordpress. Now you log into your website by going to http://(yourwebsite)/wp-admin (yourwebsite: is the name of your domain). Next you log into your Clickbank account and then follow these steps:

1. First you will look for a product to promote at Clickbank (see step 1). At this moment the most popular product to promote with diet is The Diet Solution Program. You just simply click on promote and you will get an URL. When you use this URL on your own website and people click on it they will be redirected to the Diet Solution Program. When someone buys the product you will get \$30, so you only have to make 3 sales to make \$90 each month (if you sell more you will also make more money!).

2. Next you have to make a promotion page in your Wordpress site. Just click on the left site of your admin panel on "pages" and click "ad new". Give the page the same name as your site name (good for search engines). Now develop a promotion site, tell a story about the product, or tell why it worked for you and so on...

3. Now go to "settings" and go to "Reading". Click "Static page" and select the page you just made and click "save". Hereby your page will always be the first page that people see when they visit your site.

4. Go to "Settings", then to "Permalinks" and select "Custom Structure". Put in the empty box (literally): /%category%/%postname%/ In this way you make your domain url's Google friendly.

5. Go to "appearance" and then "widgets". Drag "recent posts" to the "primary sidebar" on the right site of the page and write in the "title" box: "messages". Now save.

6. The last thing you need to do to make a good website is to go to posts and to add 4 or 5 new posts that are related with your website. So if your website is "weight loss exercises" you need to relate them to that subject. For example: "about weight loss exercises", "best weight loss exercises" and so on. In this way you have a lot of good content and you will come in the top of Google (Look for great SEO tips to make your site even more Google friendly on the last page of this eBook).

Note: Make sure you use the promotion URL from Clickbank to get your money. Just make a hyperlink behind text or place some banners on the page.

#### Find some good linking partners

The only thing you still have to do to appear at the top of Google search results is to find some good linking partners. To do so I have a nice little trick:

First go to Google and look which of your competitors appear at the top of Google (in the example type "weight loss exercises" and copy the first 10 url's).

Then go to vahoo.com, here you can look for the links your competitor has at other websites to his website. To do so type in the search menu: link:www.(competitor).com (competitor: is the url's you found at Google).

Now Yahoo will show you a list named "inlinks". These are the links that your competitor has on other website to his website.

Send an email to the sites your competitor has links on and try to get a link on the same sites they have. If you have good quality links you only need 5 to 10 links to appear at the top of Google search results (the more the better).

# **Seo tips (search engine optimization):**

In this part you get some free easy to use Seo tips you can use on all of your websites!

- Install the Yoast Seo plugin at your Wordpress website.
- Install the Google XML Sitemaps plugin at your Wordpress website
- Title of your homepage: Make sure the title of your page has the exact word combination of your site's name.
- Seo Description (meta description): Make sure the seo description of each page and post starts with the exact word combination of your sites name and use it a second time in de description itself. The description has to be exciting for the reader.
- Start the first paragraph of your site with the exact word combination.
- Place this keyword combination **bold** in your first paragraph.
- Place your keyword combination at a couple of places at your site *italic*.
- Make sure your keyword combination has a density of 3% till 5% on your page.
- Use words related to the subject.

# **Epilogue**

Thank you for reading this report about making money online. I hope you can use it to start your own online business.

If you want, feel free to send a copy to your friends or people you know who will be interested. You may also give it as a gift or marketing tool to your customers. There are copyrights on this report so if you give it to someone, make sure it is the original document with the original content.

Like I wrote at the start of this report: This report is totally free and I do not need anything in return. I just hope you can use it to start your own successful online business and make money online. I am Conrad, a Dutch online marketer. If you have any problems, do not understand parts or just want to let me know what you think about the report you can contact me at my personal email: conradmarketing@hotmail.com.

Hopefully you can use this ebook to make a success!!

Kind regards,

Conrad

Conradmarketing@hotmail.com